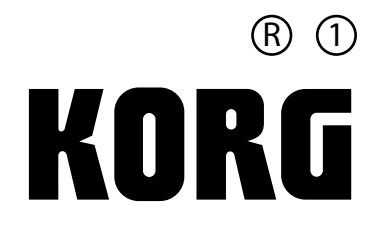

РУКОВОДСТВО ПОЛЬЗОВАТЕЛЯ

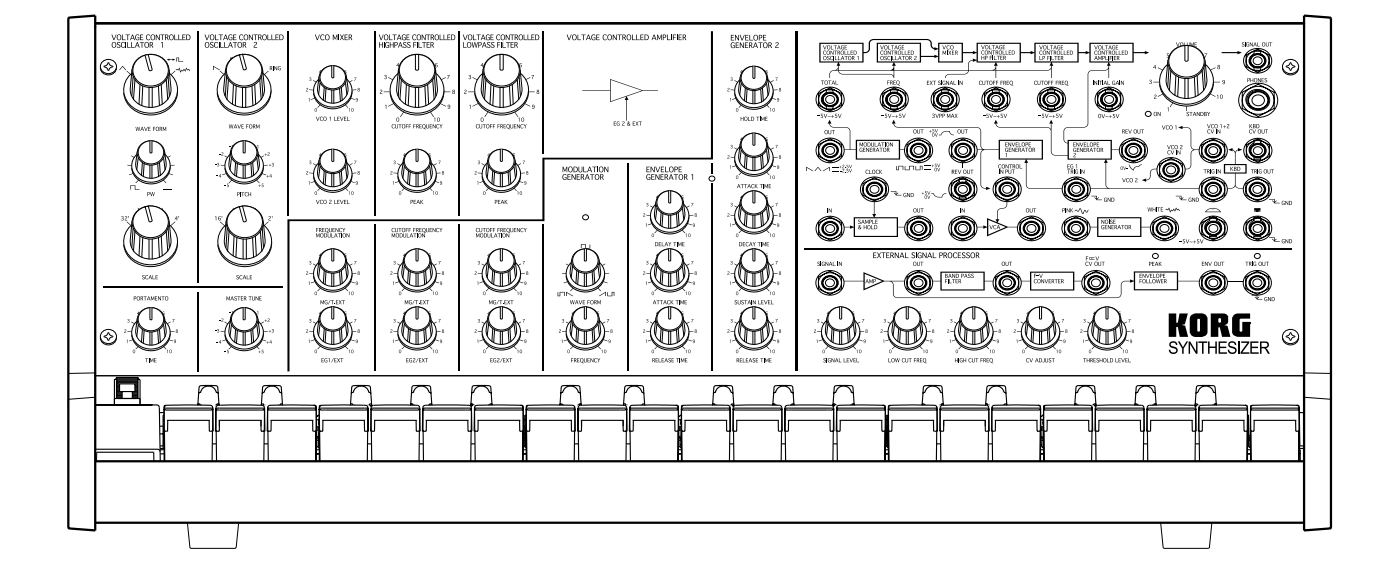

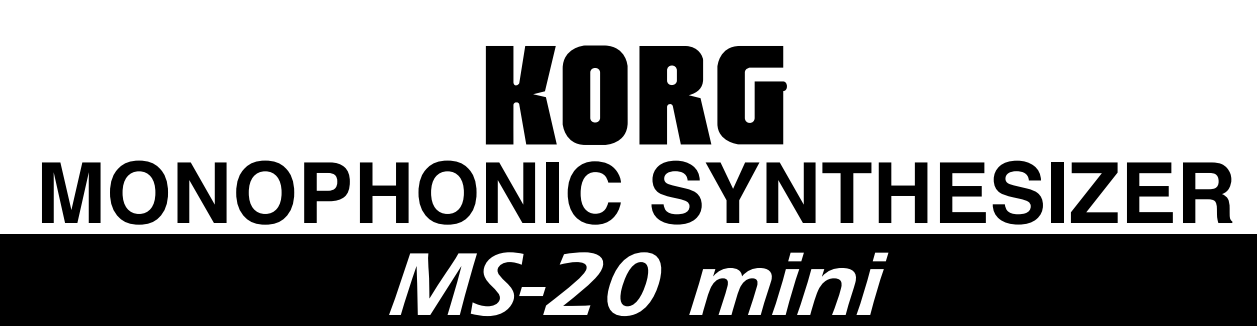

### **Меры предосторожности**

#### **Размещение**

Использование устройства в следующих местах может привести к неисправности:

- В зоне попадания прямого солнечного света;
- В условиях повышенной температуры или влажности;
- В слишком пыльных или грязных местах;
- В зоне повышенной вибрации;
- Близко к сильным магнитным полям.

#### **Питание**

Подключайте специальный адаптер питания только к электрической розетке с соответствующим напряжением. Не подключайте его к розетке, напряжение в которой не соответствует напряжению, для которого предназначен блок питания.

#### **Влияние других электрических устройств**

Теле- и радиоустройства, находящиеся поблизости, могут испытывать помехи при приёме сигнала. Размещайте инструмент на подходящем расстоянии от таких устройств.

#### **Управление**

Чтобы избежать поломок, не применяйте чрезмерную силу к регуляторам и другим элементам управления.

#### **Уход**

Если поверхности инструмента загрязнились, протрите их сухой чистой материей. Не используйте жидкие чистящие средства, такие как бензол, растворители, бытовые чистящие средства или огнеопасные полировочные средства.

#### **Сохраните это руководство**

После прочтения этого руководства сохраните его, чтобы обращаться к нему при необходимости.

#### **Посторонние предметы рядом с оборудованием**

Никогда не размещайте какие-либо ёмкости с жидкостями рядом с этим оборудованием. Если жидкость попадёт внутрь, это может вызвать поломку, воспламенение или поражение электрическим током.

Опасайтесь попадания металлических предметов внутрь оборудования. Если посторонний предмет попадёт в оборудование, отключите блок питания от розетки. После этого свяжитесь с ближайшим дилером Korg или с магазином, в котором было куплено оборудование.

### **ВАЖНОЕ ЗАМЕЧАНИЕ ДЛЯ ПОЛЬЗОВАТЕЛЕЙ**

Это оборудование было произведено в соответствии со строгими спецификациями и требованиями к электрическому напряжению, которые применяются в той стране, в которой это оборудование было предназначено для использования. Если вы купили этот продукт по интернету или по телефону, убедитесь, что продукт изготовлен в соответствии с нормами и требованиями, принятыми в стране, в который вы намереваетесь его использовать.

ВНИМАНИЕ: Если это оборудование было предназначено для использования в другой стране, его использование может быть опасным, а также может повлечь аннулирование гарантии производителя или дистрибьютора.

Сохраняйте также чек в качестве доказательства приобретения продукта. В противном случае вы можете лишиться гарантии производителя или дистрибьютора.

*\* Все упомянутые в этом руководстве названия продуктов и компаний являются торговыми марками их уважаемых владельцев.*

## **Исходные установки**

Настройки, показанные на иллюстрации ниже, являются «исходными установками» MS-20.

Эти базовые настройки — стартовая точка для создания новых звуков.

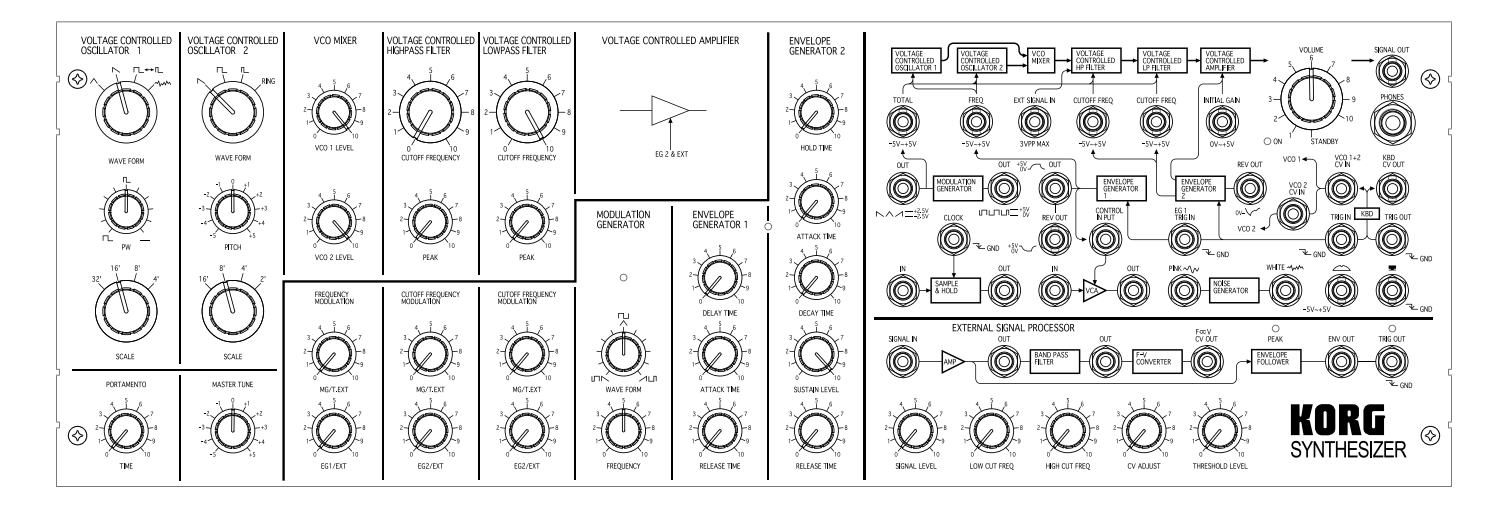

## Вступление

Благодарим вас за приобретение монофонического синтезатора Korg MS-20 mini.

Для того, чтобы инструмент радовал вас долгие годы, внимательно изучите это руководство и пользуйтесь инструментом в соответствии с ним. Кроме того, сохраните это руководство в надёжном месте, чтобы обратиться к нему в случае необходимости.

MS-20 mini — это реинкарнация оригинального синтезатора MS-20, выпушенного в 1978-м году.

В MS-20 mini используется аналоговая схемотехника для достоверной передачи звуковых характеристик этого легендарного инструмента. Рекомендуем прочитать и распечатать оригинальное руководство по MS-20, в котором детально описываются различные элементы управления и их назначение.

Поскольку это руководство содержит дополнительную информацию и описание новых функций, рекомендуем тщательно изучить его вместе с оригинальным руководством пользователя по MS-20.

\* На сайте www.korgmusic.ru можно загрузить оригинальное руководство по Korg MS-20 1978-го года, переведённое на русский язык без современной алаптации. В этом руковолстве иногла используются термины того времени, а также названия продуктов, снятых с производства или вышедших из употребления в наше время. Кроме того, спецификации содержат некоторую информацию, относящуюся только к оригинальному MS-20.

## O MS-20 mini

MS-20 mini отличается от оригинального MS-20 следующими особенностями:

- Компактный размер: Новый инструмент гораздо компактнее. Патч-кабели снабжены 3.5-мм штекерами.
- Разъём MIDI IN и USB-порт: Подключив MS-20 mini к компьютеру, на нём можно играть, используя компьютерный секвенсор.
- Улучшенное благодаря новому VCA соотношение сигнал/шум: Схемотехника MS-20 почти полностью идентична оригинальному MS-20. Однако, несмотря на то, что VCA (усилитель, управляемый напряжением) унаследовал принципиальный дизайн оригинального инструмента, его схема была изменена для улучшения соотношения сигнал/шум. Безусловно, схемотехника УСО (генератор, управляемый напряжением) и VCF (фильтр, управляемый напряжением) полностью повторяет оригинал, поскольку эти модули являются принципиально важными для характера звука.
- Спецификации блока питания: Несмотря на то, что питание инструмента теперь осуществляется с помощью внешнего блока питания, внутренние характеристики напряжения полностью идентичны оригиналу.

\* Более подробно о базовых операциях с MS-20 mini см. следующие разделы.

## Основные операции

### 1. Подключение

 $\hat{Z}$  Убедитесь, что инструмент выключен, прежде чем подключать какое-либо внешнее оборудование. Небрежное подключение может повредить динамики или другое оборудование.

1. Полключение блока питания Подключите штекер блока питания, который шёл в комплекте с инструментом, к разъёму DC9V.

Используйте только блок питания, который шёл в комплекте<br>` с инструментом. **K** 

2. Подключение усилителя.

Подключите активный монитор, усилитель или микшер к разъёму SIGNAL OUT

- 3. Полключение наушников. Используя наушники, подключайте их к разъёму PHONES.
- 4. Подключение гитары или микрофона к разъёму SIGNAL IN. Используя процессор внешнего сигнала (External Signal Processor или ESP), подключайте гитару или микрофон к разъёму SIGNAL IN. Более подробно смотрите раздел «EXTERNAL SIGNAL PROCESSOR (ESP)» в оригинальном руководстве пользователя.

### 2. Включение питания

- 1. Поверните регулятор VOLUME по часовой стрелке.
- 2. После щелчка рядом с регулятором VOLUME загорится светодиодный индикатор ON, питание инструмента будет включено.

Обратите внимание: при выключенной функции автоматического отключения питания индикатор мигает несколько раз.

3. Чтобы выключить питание, поверните регулятор VOLUME против часовой стрелки до шелчка. После шелчка индикатор ON должен погаснуть.

Обратите внимание: если сработала функция автоматического питания или во время использования инструмента был отключён блок питания, питание инструмента выключится без поворота регулятора VOLUME в соответствующее положение. В этом случае перед повторным включением инструмента необходимо повернуть регулятор VOLUME против часовой стрелки до щелчка, чтобы инструмент был выключен.

#### Функция автоматического отключения питания

- 1. Питание MS-20 mini автоматически выключается, если в течение 4 часов не было произведено ни одной из перечисленных ниже операций:
- Воспроизведение звука с клавиатуры;
- Приём сообщения Note On по MIDI или USB-MIDI;
- Приём входящего сигнала с разъёме TRIG IN.
- 2. Перед повторным включением инструмента поверните регулятор VOLUME против часовой стрелки до щелчка, чтобы инструмент был выключен.

Обратите внимание: по умолчанию функция автоматического отключение питания включена.

#### Выключение функции автоматического отключения питания

Включите питание MS-20 mini, удерживая клавиши C1, D1 и E1 на клавиатуре.

Светодиодный индикатор ON сначала мигнёт несколько раз, а затем будет гореть постоянно. Инструмент вернётся в рабочее состояние.

Обратите внимание: настройка функции автоматического отключения питания сохраняется даже после выключения питания MS-20 mini.

Обратите внимание: при изменении этой настройки не выключайте питание инструмента до того, как светодиодный индикатор ON начнёт постоянно светиться. В противном случае настройки могут сохраниться некорректно, что может привести к поломке инструмента.

#### Включение функции автоматического отключения питания

Включите питание MS-20 mini, удерживая клавиши C1, D1 и F1 на клавиатуре.

Светодиодный индикатор ON загорится, не мигая, и инструмент вернётся в рабочее состояние.

### **3. Воспроизведение звуков**

#### **Стандартная настройка**

Установите все регуляторы в положения, описанные в разделе «Исходные установки».

#### **Воспроизведение звуков с клавиатуры**

Нажмите на любую клавишу на клавиатуре, чтобы услышать звук. Для настройки громкости воспользуйтесь регулятором VOLUME.

*Обратите внимание: даже если нажато несколько клавиш на клавиатуре, воспроизводиться будет только один звук. При нажатии на несколько клавиш будет воспроизводиться самая верхняя из них.*

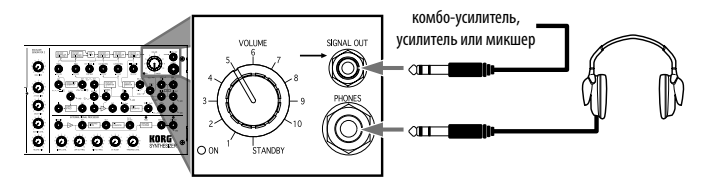

#### **Настройка регуляторов**

Поверните регулятор CUTOFF FREQUENCY (частота среза) в секции LOWPASS FILTER (ВЧ-фильтр) против часовой стрелки, чтобы придать звуку более мягкий оттенок. А с помощью регулятора OSCILLATOR 1 настройте основной тембр звука, изменив форму волны на треугольную.

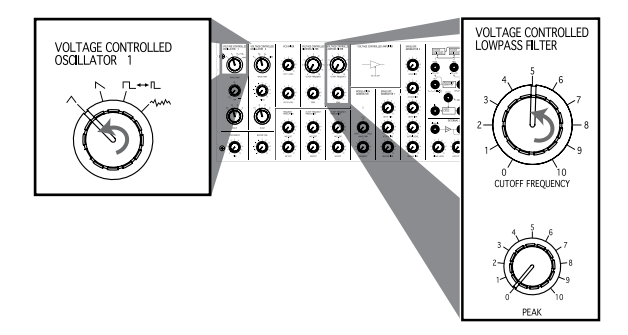

#### **Настройка звука с помощью коммутационной панели**

Подключите патч-кабели в соответствии с приведённой ниже иллюстрацией:

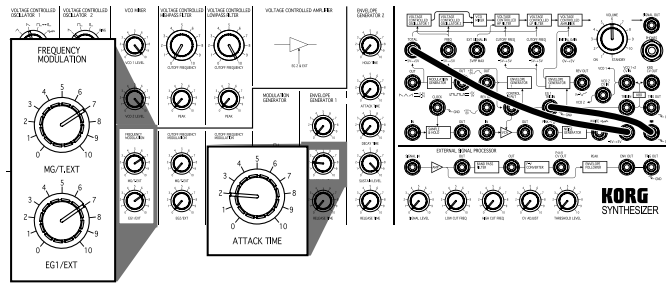

Можно использовать колесо управления и переключатель. Попробуйте изменить положение колеса управления и переключателя и обратите внимание на изменения в тембре.

Обратитесь к оригинальному руководству по MS-20 за более подробной информацией и схемами настроек, чтобы научиться создавать различные звуки.

## **4. MIDI**

Разъём MIDI IN и USB-порт — одно из основных отличий между MS-20 mini и оригинальным MS-20.

Подключив MS-20 mini к компьютеру, на нём можно играть, используя секвенсор.

#### **Подключение MIDI-устройств**

Для приёма и передачи MIDI-сообщений можно использовать MIDI-кабели (приобретаются отдельно).

Соедините таким MIDI-кабелем MIDI-разъём MS-20 mini с MIDI-разъёмом внешнего MIDI-устройством, с которым MS-20 mini должен обмениваться информацией.

Разъём MIDI IN: С помощью этого разъёма MS-20 mini может принимать MIDI-сообщения с других MIDI-устройств. Соедините этот разъём с разъёмом MIDI OUT на другом устройстве.

Единственный тип MIDI-сообщений, который распознаётся этим инструментом, — это нотные сообщения (значение velocity игнорируется) по 1-му MIDI-каналу (канал фиксирован).

*Обратите внимание: Сообщение Note On с нотным значением 92 или выше воспринимается как некорректное. При приёме такого сообщения воспроизведение звука прекратится. То же самое касается сообщений с нотным значением 11 или меньше, однако в этом случае корректные ноты будут воспроизводиться.*

#### **Подключение к компьютеру**

С помощью USB-кабеля можно подключить MS-20 mini к компьютеру, оснащённому USB-портом, чтобы принимать MIDI-сообщения аналогично использованию MIDI-разъёмов.

Единственный тип MIDI-сообщений, который передаются и распознаются этим инструментом, — это нотные сообщения (при передаче velocity всегда равно 64, при приёме velocity игнорируется) по 1-му MIDI-каналу (канал фиксирован).

*Обратите внимание: Единственный тип передаваемых MIDI-сообщений — это нотные сообщения при игре на клавиатуре. Такие сообщения, как Pitch Bend или Modulation, не передаются.*

*Обратите внимание: При подключении по USB необходимо установить драйвер KORG USB-MIDI. Загрузите драйвер KORG USB-MIDI с веб-сайта Korg (http://www.korg.com/ или http://www.korgmusic.ru/), а затем установите его по инструкции, которая входит в комплект с драйвером.*

#### **О таблице MIDI-реализации**

В таблице MIDI-реализации перечислены передаваемые и принимаемые MIDI-сообщения. Используя MIDI-устройства, сверяйтесь с этой таблицей на предмет совместимости MIDI-сообщений.

*Обратите внимание: Более подробную информацию о MIDI-реализации смотрите на веб-сайте Korg (http://www.korg.com/ или http:// www.korgmusic.ru/).*

## **Спецификации**

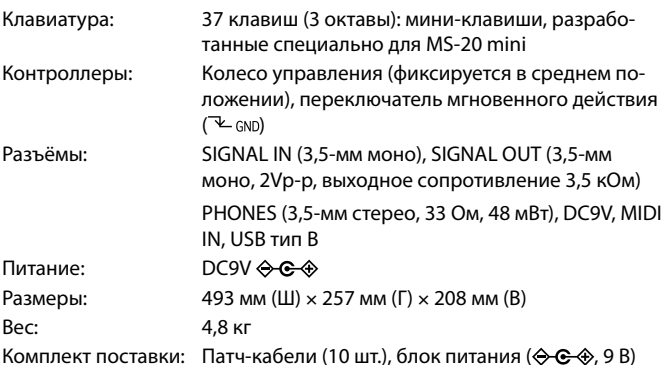

*\* Спецификации и внешний вид могут быть изменены с целью улучшения устрой-*

*ства без предварительного уведомления.*

### [МОНОФОНИЧЕСКИЙ СИНТЕЗАТОР]

Модель: MS-20 mini

# Таблица MIDI-реализации

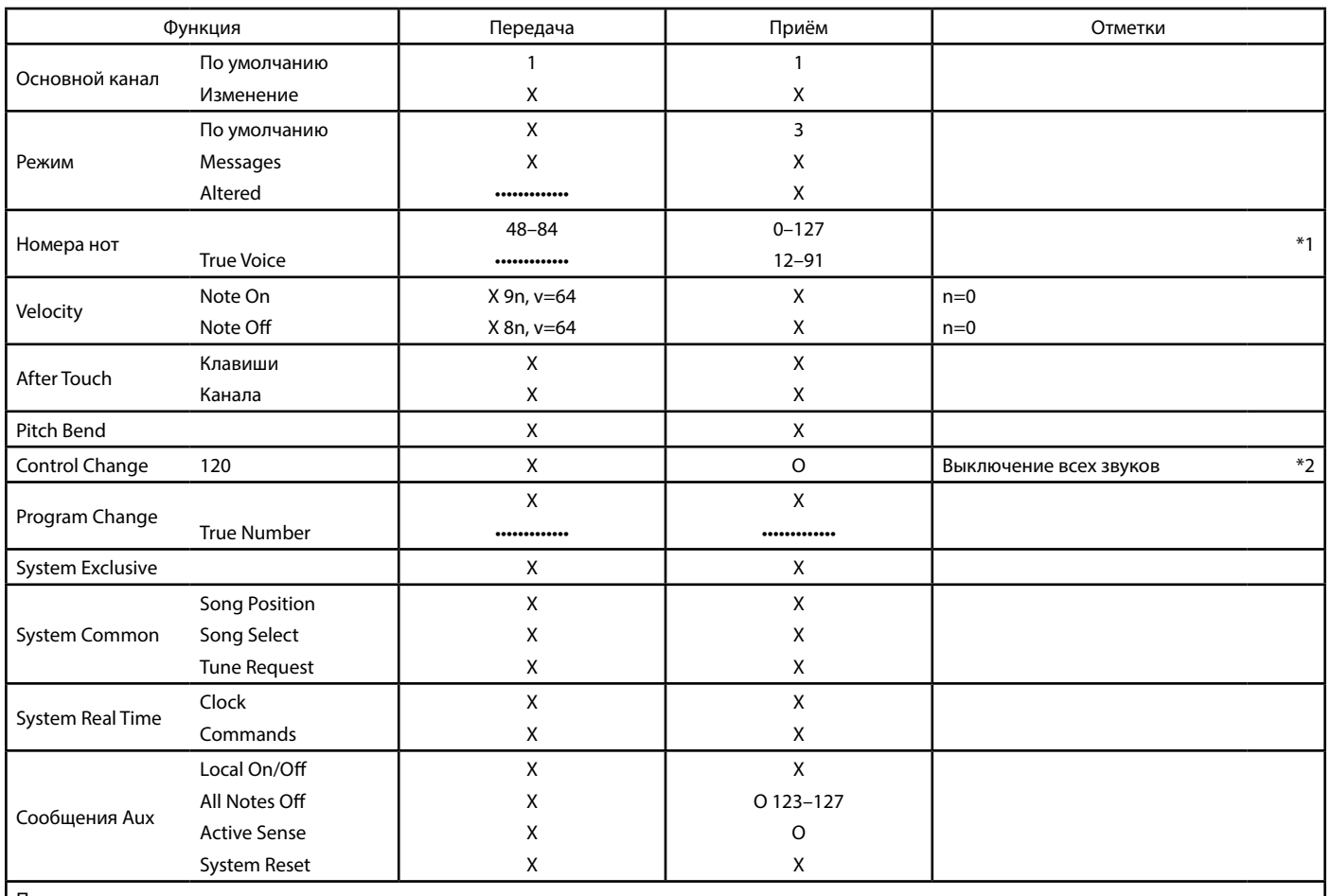

Примечания:

\*1: Передаётся только при USB-подключении.

\*2: Расценивается как сообщение All Notes Off.

Режим 1: Omni On, Poly Режим 3: Onmi Off, Poly Режим 2: Omni On, Mono Режим 4: Omni Off, Mono

За более подробной информацией о MIDI-реализации обратитесь к местному дистрибьютору Korg.

0: Да  $X:$  Нет